# Dell Vostro 3360 Asennus- ja ominaisuustiedot

### Tietoja vaaroista

VAARA: VAARAT kertovat tilanteista, joihin saattaa liittyä omaisuusvahinkojen, loukkaantumisen tai kuoleman vaara.

## Näkymä edestä ja takaa

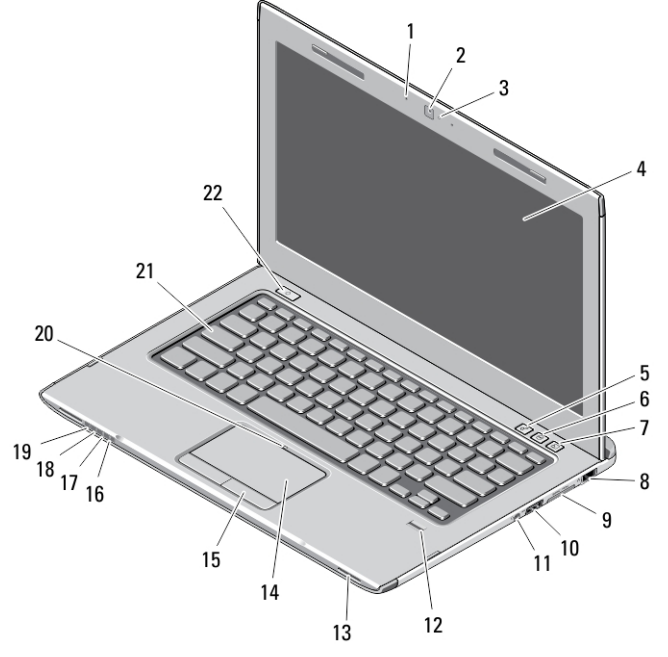

### Kuva 1. Näkymä edestä

- 1. mikrofoni (2)
- 2. kamera
- 3. kameran tilavalo
- 4. näyttö
- 5. Windowsin siirrettävyyskeskus
- 6. Dell Support Center
- 7. Dell Instant Launch Manager
- 8. verkkoliitin
- 9. Secure Digital (SD) 8– in–1 -muistikortinlukija
- 10. USB 3.0 -liitin
- 11. ääniliitin
- 12. sormenjäljenlukija
- 13. kaiuttimet (2)
- 14. kosketuslevy
- 15. kosketuslevyn painikkeet (2)
- 16. langattoman yhteyden tilan merkkivalo
- 17. akun tilan merkkivalo
- 18. kiintolevyn tilan merkkivalo
- 19. virtatilan merkkivalo
- 20. kosketuslevyn tilan merkkivalo
- 21. näppäimistö
- 22. virtapainike

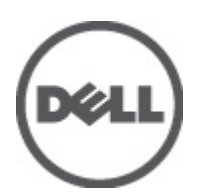

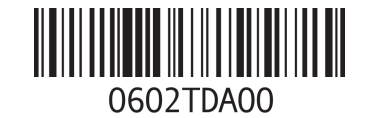

Säädösten mukainen m Säädösten mukainen tyyppi: P32G001 2012 - 01

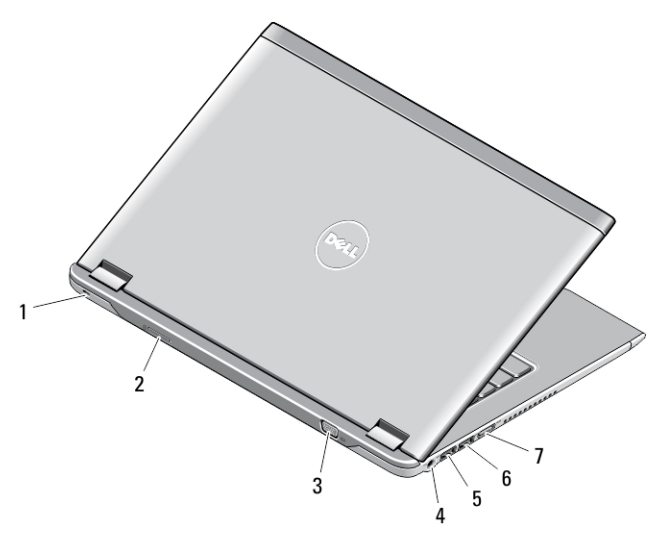

### Kuva 2. Näkymä takaa

- 1. suojakaapelin paikka
- 2. SIM-korttipaikka
- 3. VGA-liitin
- 4. verkkolaitteen liitin
- 5. USB 3.0 -liitin, jossa PowerShare
- 6. USB 3.0 -liitin
- 7. HDMI-liitin

### Pika-asennus

VAARA: Lue tietokoneen mukana tulleet turvallisuustiedot ennen tämän luvun toimien aloittamista. Muita parhaita menettelytapoja luetellaan sivulla www.dell.com/regulatory\_compliance.

VAARA: Verkkolaite sopii erilaisiin pistorasioihin ympäri maailmaa. Virtaliittimet ja jatkojohdot kuitenkin vaihtelevat eri maissa. Yhteensopimattoman johdon käyttö ja johdon kiinnittäminen jatkojohtoon tai pistorasiaan huonosti voi aiheuttaa tulipalon tai vioittaa laitteita.

 $\triangle$  VAROITUS: Kun irrotat virtajohdon tietokoneesta, vedä liittimestä eikä johdosto, ja vedä kovaa mutta varoen, jotta johto ei vahingoitu. Kun kiedot verkkolaitteen johtoa, varmista että seuraat verkkolaitteen liittimen kulmaa, jotta iohto ei vioitu.

HUOMAUTUS: Jotkin laitteet eivät ehkä sisälly toimitukseen, jos et ole tilannut niitä.

1. Kytke verkkolaite tietokoneen verkkolaiteliittimeen ja pistorasiaan.

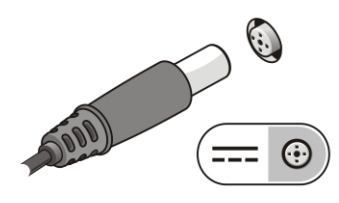

Kuva 3. Verkkolaite

2. Kytke verkkokaapeli (valinnainen).

Ø

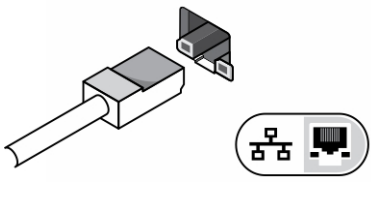

Kuva 4. Verkkoliitin

3. Kytke USB-laitteet, kuten hiiri ja näppäimistö (valinnainen).

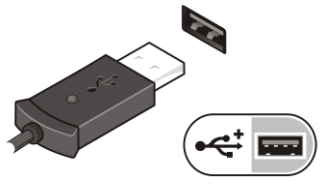

Kuva 5. USB-liitin

4. Avaa tietokoneen näyttö ja käynnistä tietokone painamalla virtapainiketta.

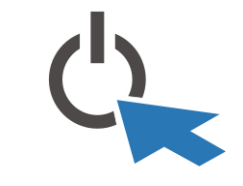

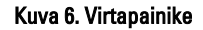

Ø HUOMAUTUS: Tietokone on suositeltavaa kytkeä päälle ja sammuttaa ainakin kerran ennen korttien asentamista ja tietokoneen liittämistä telakointiasemaan tai muuhun ulkoiseen laitteeseen, kuten tulostimeen.

## Tekniset tiedot

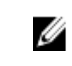

HUOMAUTUS: Tarjoukset vaihtelevat alueittain. Alla luetellaan ainoastaan ne tekniset tiedot, jotka laki vaatii lähetettäväksi tietokoneen mukana. Lisätietoja tietokoneen kokoonpanosta saat napsauttamalla Käynnistä → Ohje ja tuki ja valitsemalla haluamasi vaihtoehdon.

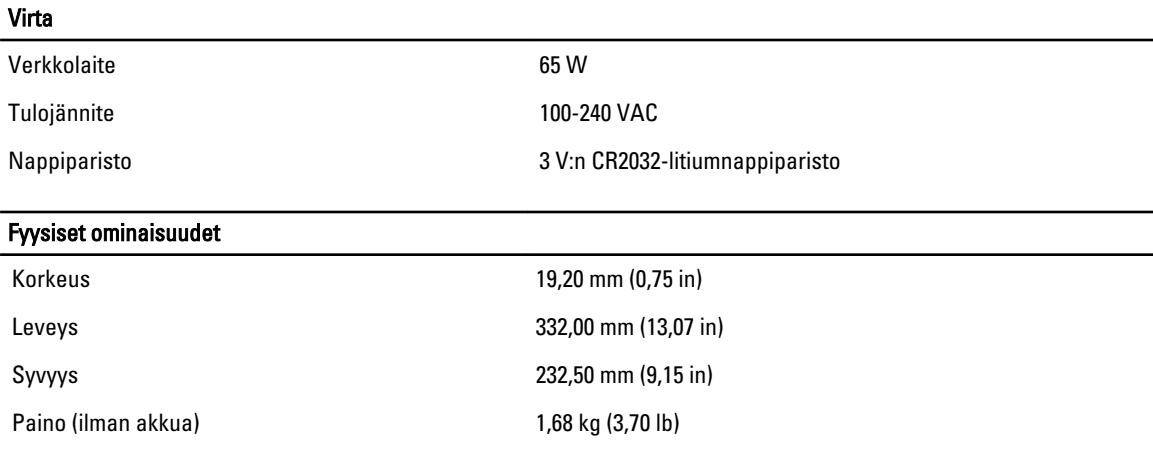

#### Käyttöympäristö

Käyttölämpötila: 0–35 °C (32–95 °F)

## Information para NOM (únicamente para México)

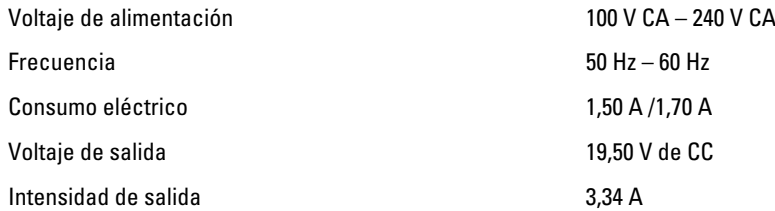

## Lisätiedot ja resurssit

Tietokoneen mukana toimitetuissa turvallisuus- ja säännöstiedoissa ja säännöstenmukaisuussivustolla osoitteessa www.dell.com/regulatory\_compliance on lisätietoja seuraavista aiheista:

- Parhaat turvallisuuskäytännöt
- Säädöstenmukaisuustodistus
- Ergonomia

Osoitteessa www.dell.com on lisätietoja seuraavista aiheista:

- Takuu
- Käyttöehdot (vain USA)
- Loppukäyttäjän lisenssisopimus

Lisätietoja tuotteesta on osoitteessa support.dell.com/manuals.

### Tämän asiakirjan tiedot voivat muuttua ilman erillistä ilmoitusta. **©** 2012 Dell Inc. Kaikki oikeudet pidätetään.

Tämän tekstin kaikenlainen kopioiminen ilman Dell Inc:n kirjallista lupaa on jyrkästi kielletty.

Tekstissä käytetyt tavaramerkit: Dell™, DELL-logo, Dell Precision™, Precision ON™,ExpressCharge™, Latitude™, Latitude ON™, OptiPlex™, Vostro™ ja Wi-Fi Catcher™ ovat Dell Inc:n tavaramerkkejä. Intel®, Pentium®, Xeon®, Core™, Atom™, Centrino® ja Celeron® ovat Intel Corporationin rekisteröityjä tavaramerkkejä tai tavaramerkkejä Yhdysvalloissa ja muissa maissa. AMD® on rekisteröity tavaramerkki ja AMD Opteron™, AMD Phenom™, AMD Sempron™, AMD Athlon™, ATI Radeon™ ja ATI FirePro™ ovat Advanced Micro Devices, Inc:n tavaramerkkejä. Microsoft®, Windows®, MS-DOS®, Windows Vista®, Windows Vista -käynnistyspainike ja Office Outlook® ovat Microsoft Corporationin tavaramerkkejä tai rekisteröityjä tavaramerkkejä Yhdysvalloissa ja/tai muissa maissa. Blu-ray Disc™ on Blu-ray Disc Associationin (BDA) omistama tavaramerkki, jota käytetään lisenssin puitteissa levyissä ja soittimissa. Bluetooth®-sanamerkki on rekisteröity tavaramerkki, jonka omistaa Bluetooth® SIG, Inc ja jota Dell Inc käyttää lisenssin puitteissa. Wi-Fi® on Wireless Ethernet Compatibility Alliance, Inc:n rekisteröity tavaramerkki.

Muut tässä julkaisussa käytettävät tavaramerkit ja tuotenimet viittaavat merkkien ja nimien omistajiin tai tuotteisiin. Dell Inc. kieltää kaikki omistusoikeudet muihin kuin omiin tavara- ja tuotemerkkeihinsä.